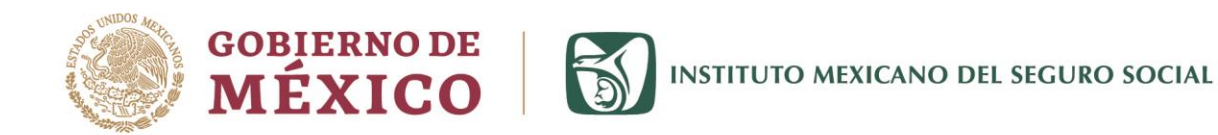

## UNIDAD DE COMUNICACIÓN SOCIAL

Ciudad de México, miércoles 20 de mayo de 2020 No. 316/2020

# **BOLETÍN DE PRENSA**

### **IMSS acreditará en línea cuentas bancarias para el pago de incapacidades temporales para el trabajo**

- **A fin de reducir y eliminar cadenas de contagio en sucursales bancarias, se suspendió la obligatoriedad del trámite presencial de alta o modificación de cuentas CLABE para el depósito del subsidio.**
- **Es necesario registrar la cuenta bancaria mediante e.firma (antes FIEL); el Seguro Social apoya en la solicitud y seguimiento de esta gestión.**

Derivado de la emergencia sanitaria por COVID-19 y con el objetivo de reducir y eliminar cadenas de contagio en sucursales bancarias, el Instituto Mexicano del Seguro Social (IMSS) suspendió la obligatoriedad del trámite presencial en unidades de medicina familiar para el registro o modificación de cuentas CLABE de los asegurados que reciben o recibirán el pago de la incapacidad temporal para el trabajo.

Con ello, se pretende realizar la totalidad de los pagos de permisos especiales y subsidios mediante depósito en cuenta bancaria.

El Seguro Social pone a disposición de los asegurados este servicio de acreditamiento en cuenta bancaria de manera remota, los asegurados que reciben una incapacidad deberán registrar una cuenta CLABE interbancaria de 18 dígitos que se encuentre a su nombre.

Si el asegurado cuenta con Firma Electrónica (e.firma antes FIEL) vigente, debe seguir los siguientes pasos:

- Ingresar a la dirección <https://serviciosdigitales.imss.gob.mx/portal-web/portal>
- Dar clic en "Crear una cuenta".
- Registrar CURP, y posteriormente RFC y e.firma (FIEL).
- Ingresar al servicio Registro de cuenta CLABE.

F C C imss.gob.mx

**IKANNA EE FILAMERE IKANNA EE SIDAMERE IKANNA EE SIDAM** 

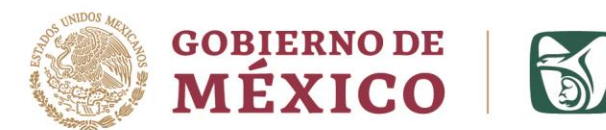

INSTITUTO MEXICANO DEL SEGURO SOCIAL

# UNIDAD DE COMUNICACIÓN SOCIAL

Recibirá el acuse de registro en su correo electrónico.

Si no cuenta con e.firma, debe enviar un correo a la Oficina de Representación del IMSS conforme a su entidad de aseguramiento, ingresando en la liga <http://www.imss.gob.mx/tramites/imss01036a> en la sección "Consulta la información, dando clic sobre el signo +" y la opción "¿Dónde puedo realizar este trámite?".

En el correo se debe solicitar el registro de la cuenta CLABE interbancaria a 18 posiciones registrada a nombre del asegurado, con estatus vigente y anexar la siguiente documentación escaneada:

1) Identificación oficial vigente por ambos lados: IFE ó INE, o pasaporte vigente.

2) Estado de cuenta bancario a su nombre que contenga la cuenta CLABE, con antigüedad no mayor a tres meses. 3) Solicitud de registro de cuenta CLABE firmada; este formato se puede descargar en la liga:

<http://www.imss.gob.mx/tramites/imss01036a>

Todas las cuentas CLABE están sujetas a un proceso de validación y verificación, el personal del Seguro Social realizará el registro del asegurado y el resultado será notificado al asegurado por correo electrónico.

**--- o0o ---**

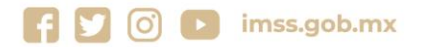

**IKANNYES TANSYE IKANNYES TANSYE IKANNYES TA**